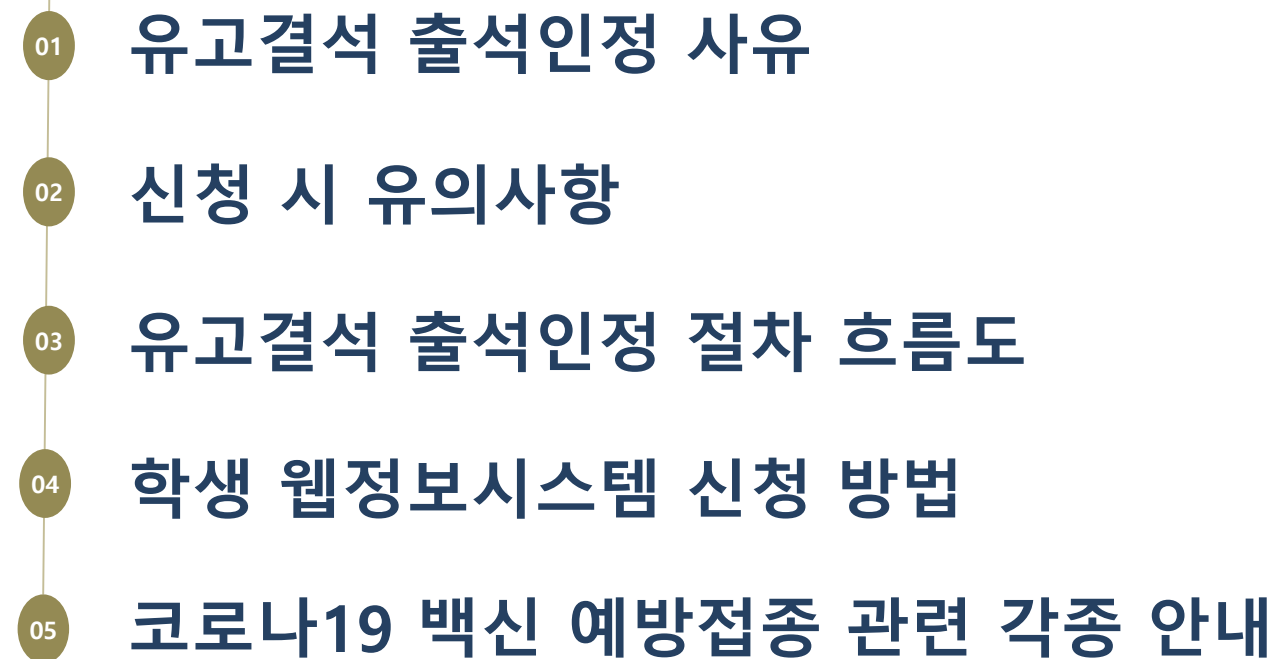

# 유고결석 출석인정 안내 (학생 안내용)

**Contents** 

## 1. 유고결석 출석인정 사유

\_ 일반사유

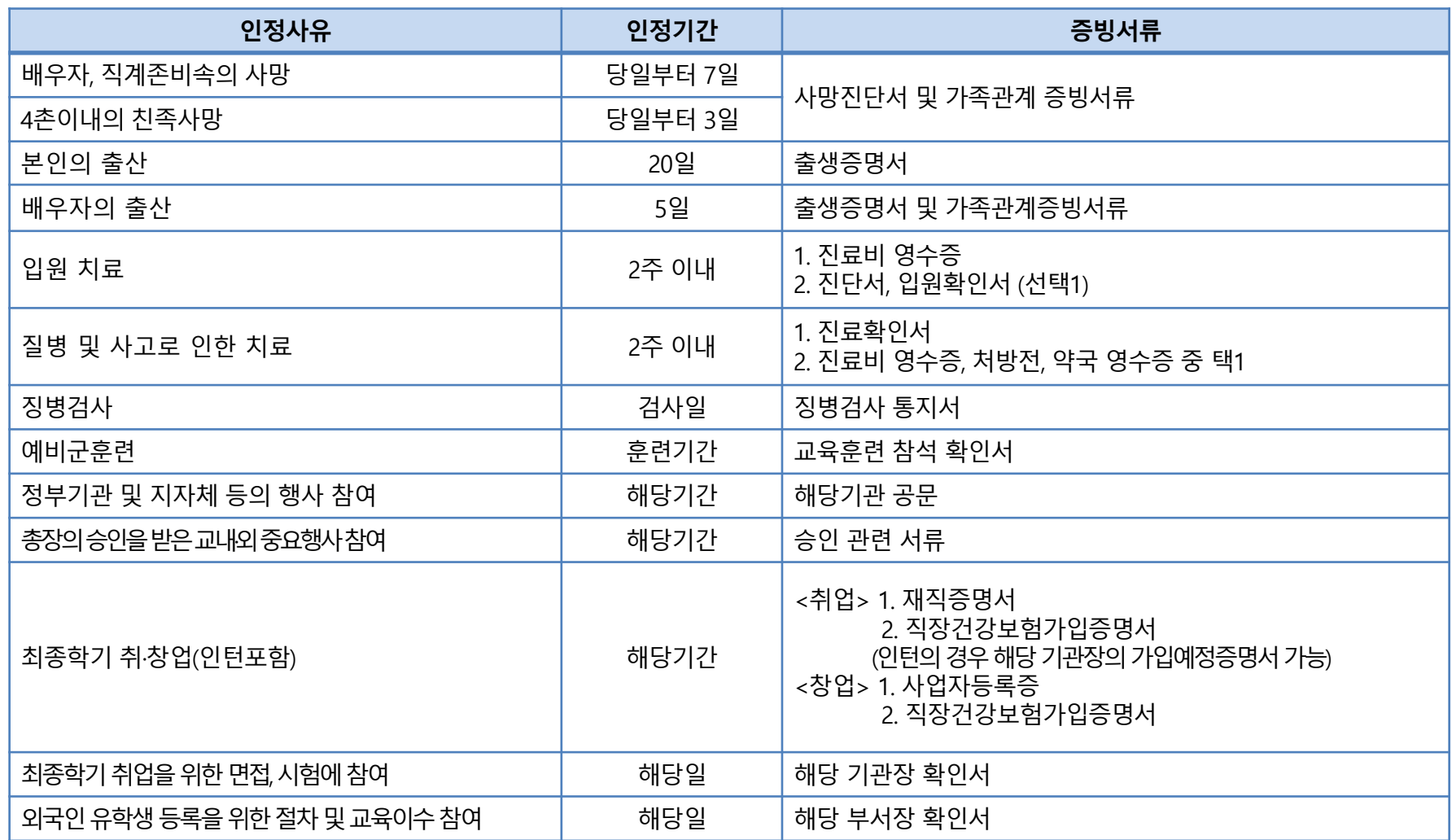

## 1. 유고결석 출석인정 사유

#### \_ 학생선수

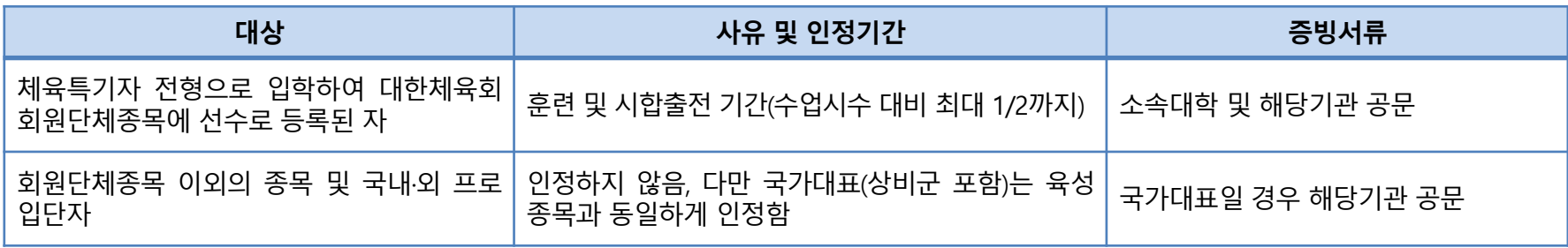

#### \_ 코로나19 감염병 관련 사유

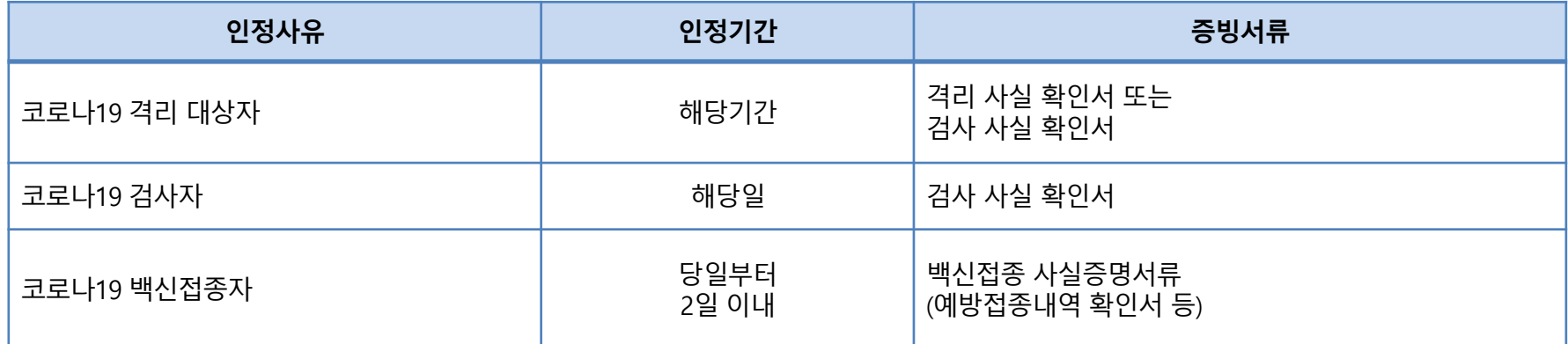

#### ※ 코로나19 확진환자 및 백신접종 후 이상반응 발생자의 경우 2주 초과 결석 시 질병휴학 권장 ※ 위 사항은 질병관리청 안내지침사항을 적용했으며, 추후 해당 기관의 기준 변경에 따라 변동 가능

#### 2. 신청 시 유의사항

▶ 출석인정은 사유발생 전이나 사유종료일로부터 14일 이내에 신청하여야 하며 해당 기간 이후에는 출석 인정 사유의 효력 상실함(단, 최종학기 취·창업은 사유발생일로부터 30일 이내에 신청)

▶ 유고결석 신청내역 접수 시(교학행정팀) 해당수업 교·강사의 웹정보를 통해 유고결석 신청자 알림 안내

- ▶ 증빙서류 위·변조행위에 의한 신청은 학칙 제59조의2항 및 학생상벌규정 제4조에 의거 엄중 처벌함
- ▶ 사회적 거리두기 단계에 따른 원격수업도 유고결석 출석인정 신청 가능
- ▶ 성적은 담당 교·강사가 제시하는 과제, 시험 등의 지도·평가에 따라 부여함(유고결석 출석인정은 출결에 국한된 사항임)
- ▶ 신청 및 승인은 성적공시(입력) 종료일[2022.12.27.(화) 13시]까지 가능함 ▶ 종강 이후 교 ·강사와 승인이 어려울 수 있으므로 종강 전까지 권장함

## 3. 유고결석자 출석인정 절차 흐름도

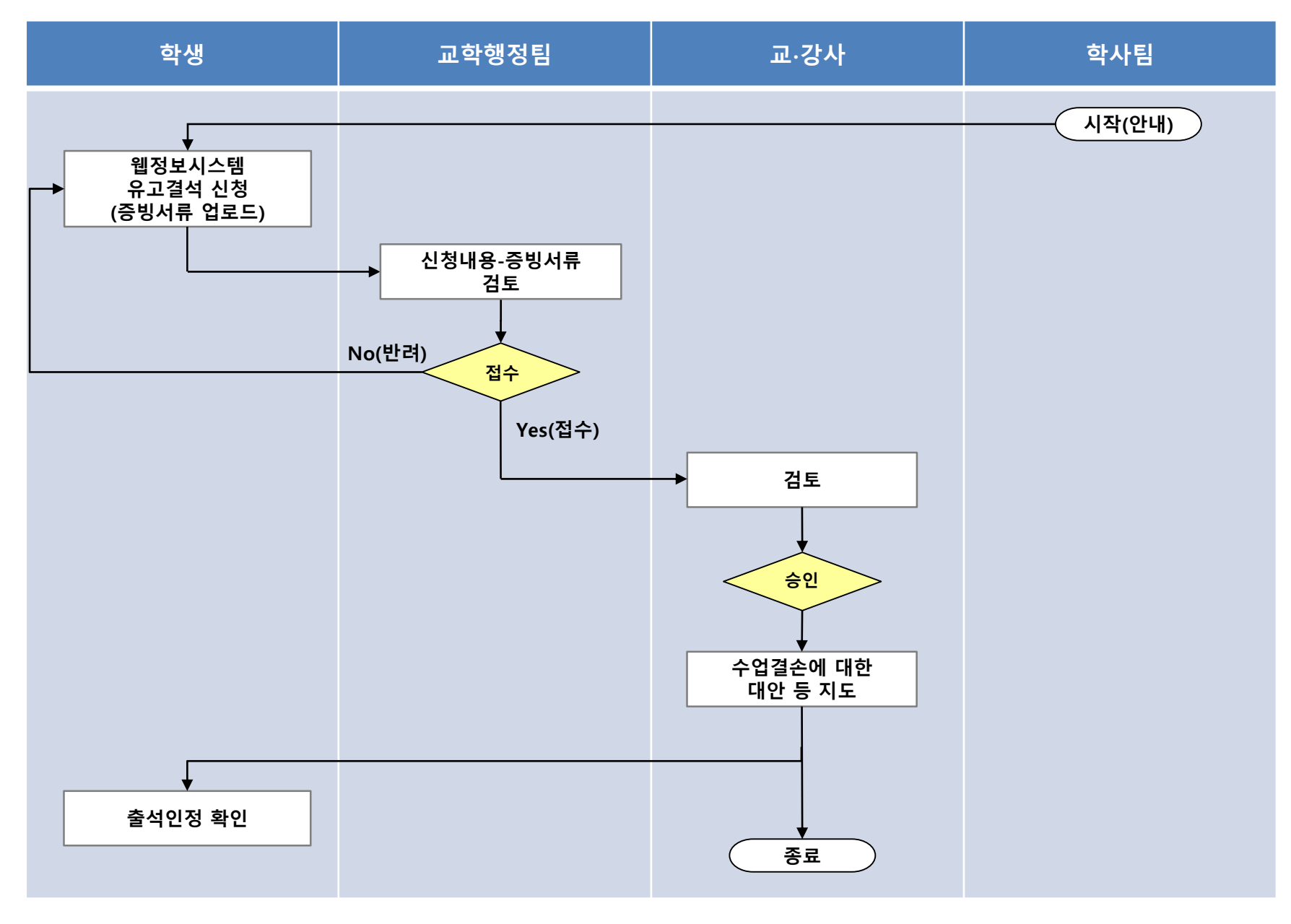

## 4. 학생 웹정보시스템 신청 방법(1)

1. 웹정보시스템-학사정보-수업관리-출강관리- [유고결석신청]

2. 학년도/학기 확인

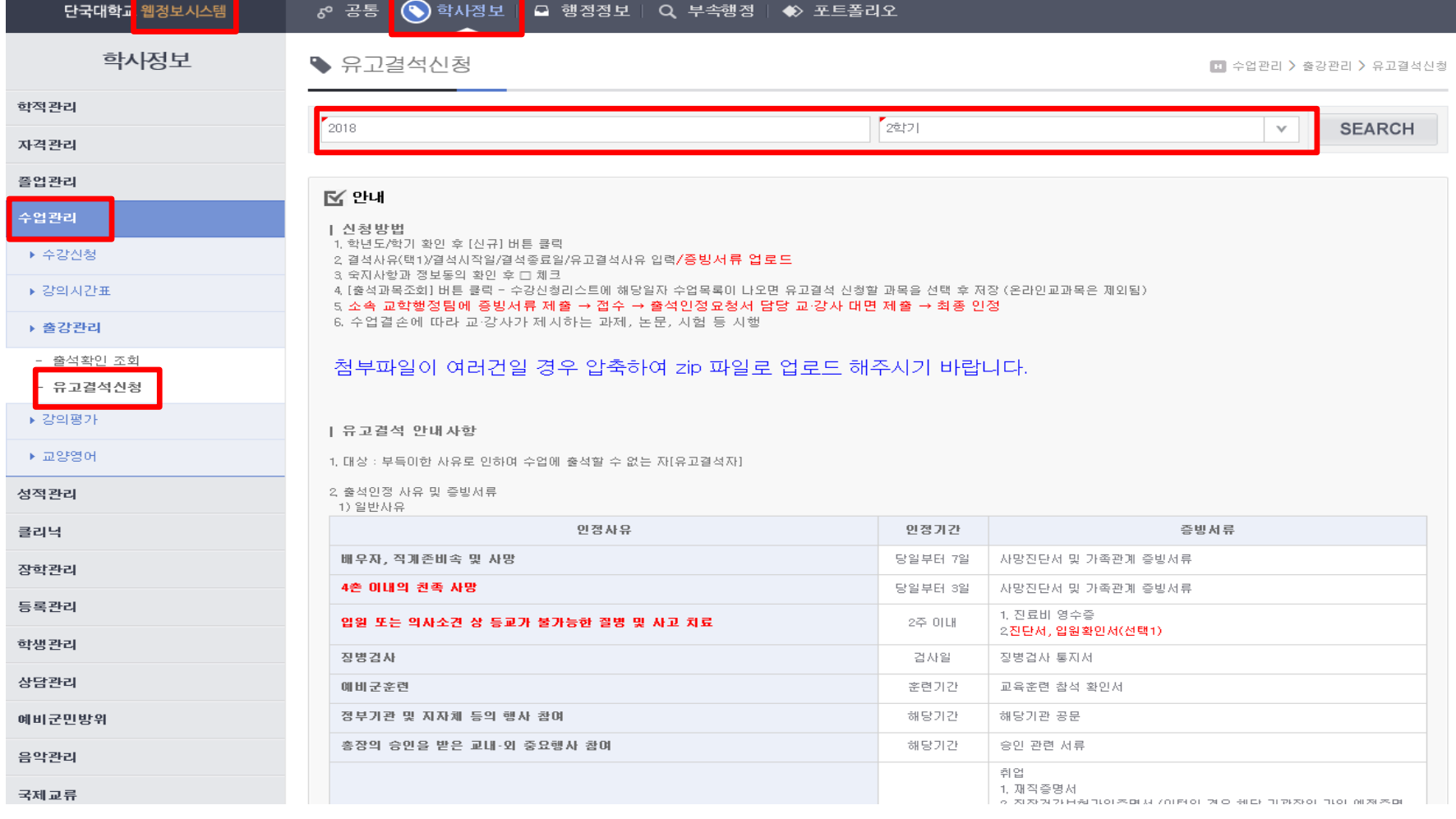

## 4. 학생 웹정보시스템 신청 방법(3)

 $\blacksquare$  신청내역

검색결과는 [ 1건 ] 입니다.

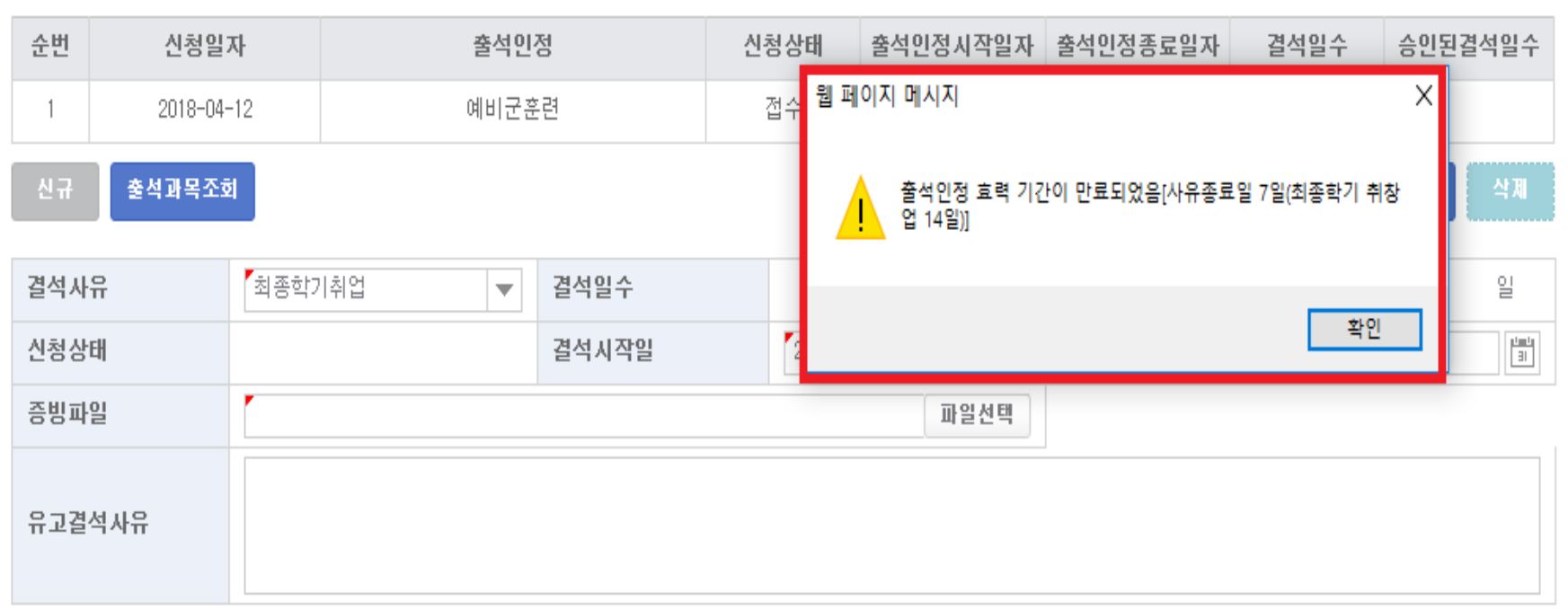

◈ 출석인정 효력 기간 : 사유발생 전 또는 사유종료일로부터 14일이내 웹정보 신청까지

(단, 최종학기 취〮창업은 사유발생일로부터 30일 이내에 신청)

#### 4. [저장]클릭

- 3. 전체 과목 선택(맨 위 □ 체크) 또는 수업결손 시간 대상 과목만 선택(해당 과목 □ 체크)
- 2. 수강신청 과목목록 확인 유고결석 기간내 모든 수강과목이 표시되는지 확인
- 1. [출석과목조회] 버튼 클릭

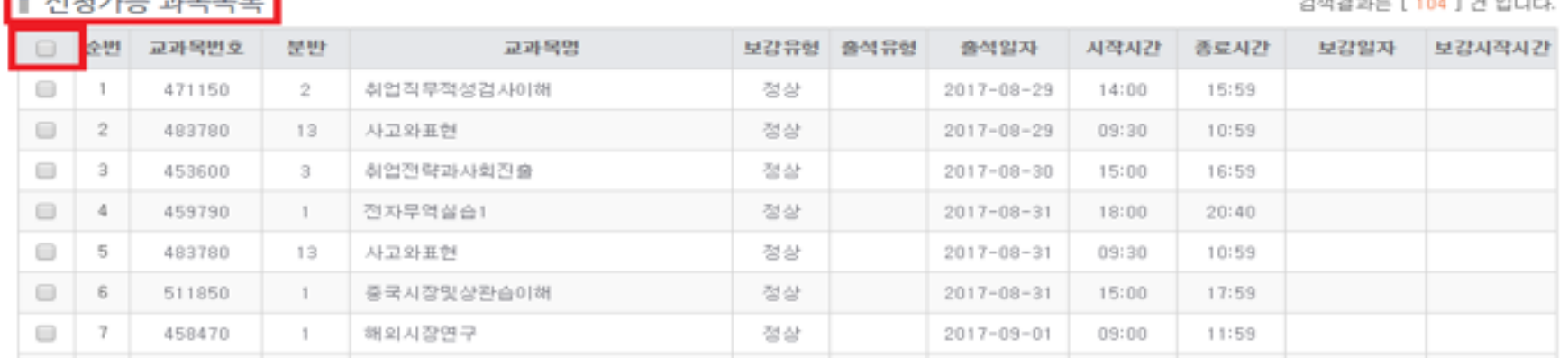

**LABREAT AND IN** 

2418 24 th L. F. LAX 1, 24, 01) 16

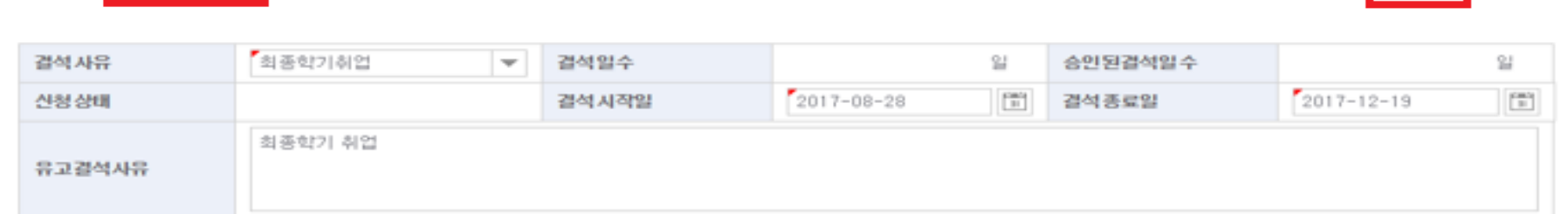

신청상태

조회된 데이터가 없습니다.

출석인정시작일자 출석인정종료일자

준변 신청일자

출석과목조회

▌ 신청내역

신규

검색결과는 [ 0건 ] 입니다.

저장

승인된결석일수

全理

결석일수

# 4. 학생 웹정보시스템 신청 방법(4)

출석인정